Wo befindet sich die Termine zur Akte?

## Wo befindet sich die Termine zur Akte?

Termine zur Akte finden Sie in der Toolbar. Aufrufen können Sie Termine zur Akte indem Sie auf Übersichten klicken und die jeweilige Ansicht auswählen, hier **Termine zur Akte**.

- 1. Geben Sie die Aktennummer im Aktennummernfeld ein.
- 2. Wählen Sie bei Bedarf den entsprechenden Kalender aus.
- 3. Geben Sie bei Bedarf einen Zeitraum ein, in dem die Termine zur der Akte angezeigt werden sollen.

Sehen Sie hierzu die Kurzanleitung.

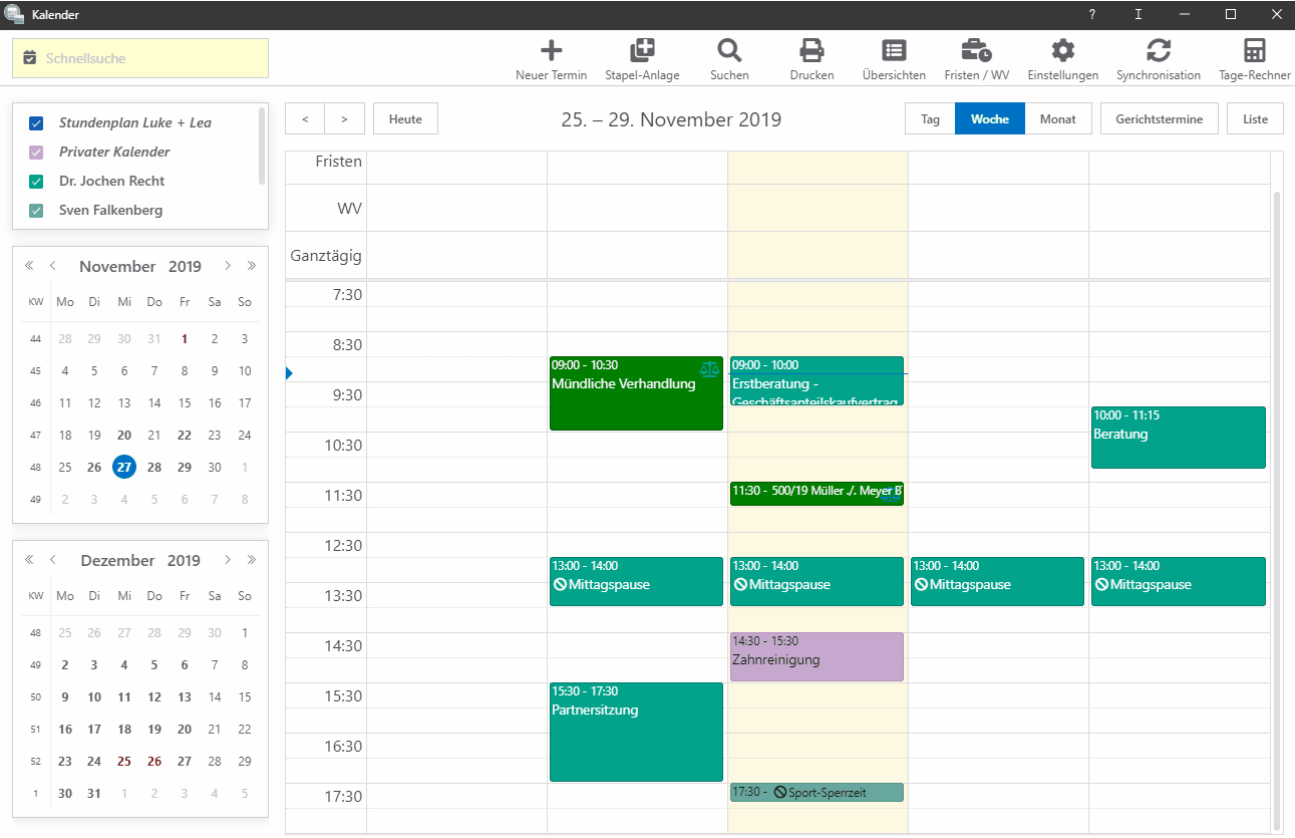